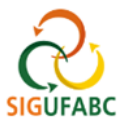

## **APRESENTAÇÃO DO PORTAL DA CHEFIA DA UNIDADE (SIGRH)**

1. Para entrar no Portal do Servidor, acesse[: sig.ufabc.edu.br](https://sig.ufabc.edu.br/sigrh/login.jsf;jsessionid=1F79E59025BEF2B282DF597134E3B909.sig-1) e escolha o módulo **SIGRH**

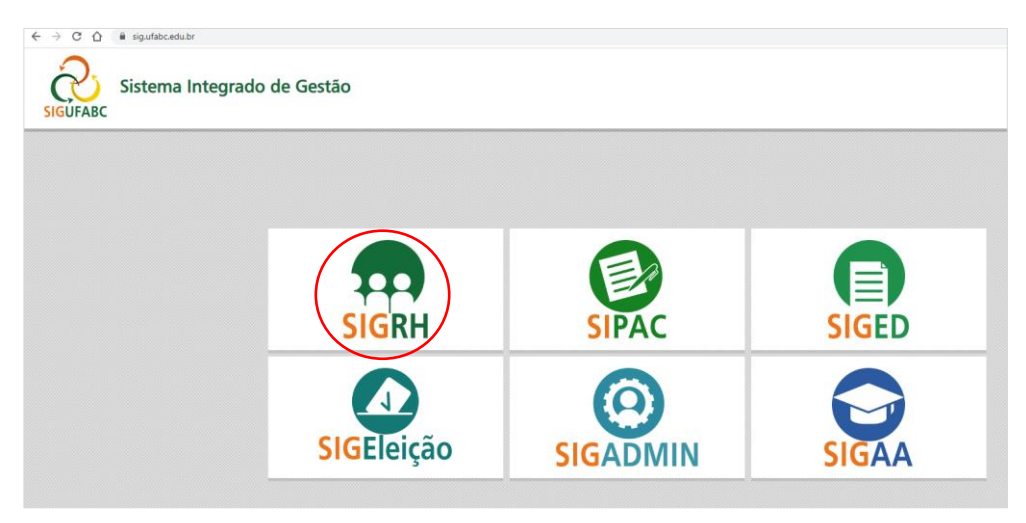

2. Na tela seguinte, entre no sistema com seus dados de acesso institucionais:

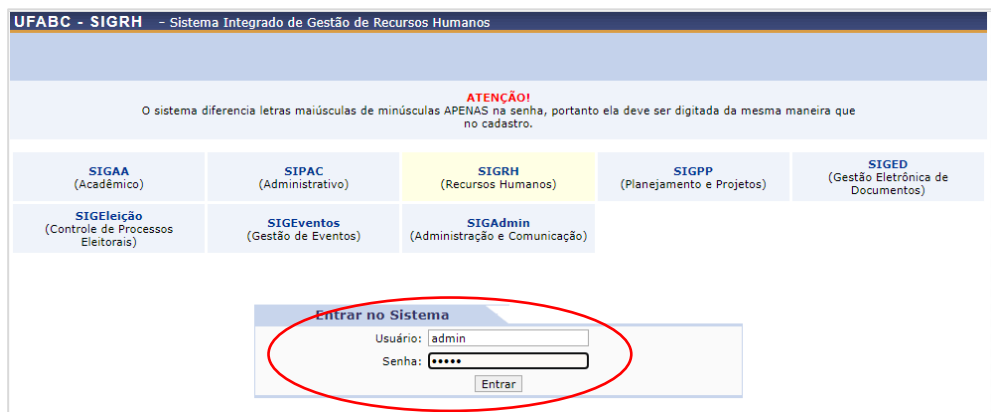

3. Assim que entrar no sistema, acesse **Módulos > Portal da Chefia da Unidade**:

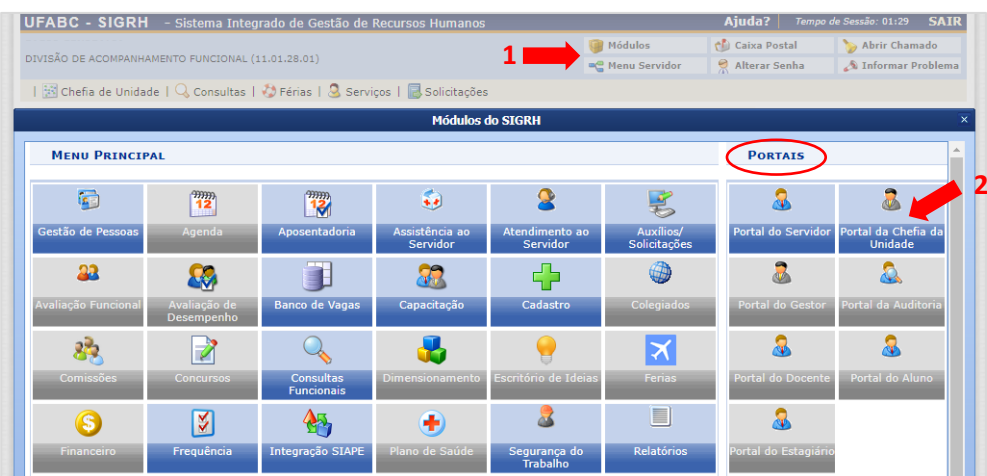

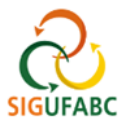

4. Verifique no **Portal da Chefia da Unidade** os principais blocos de informações:

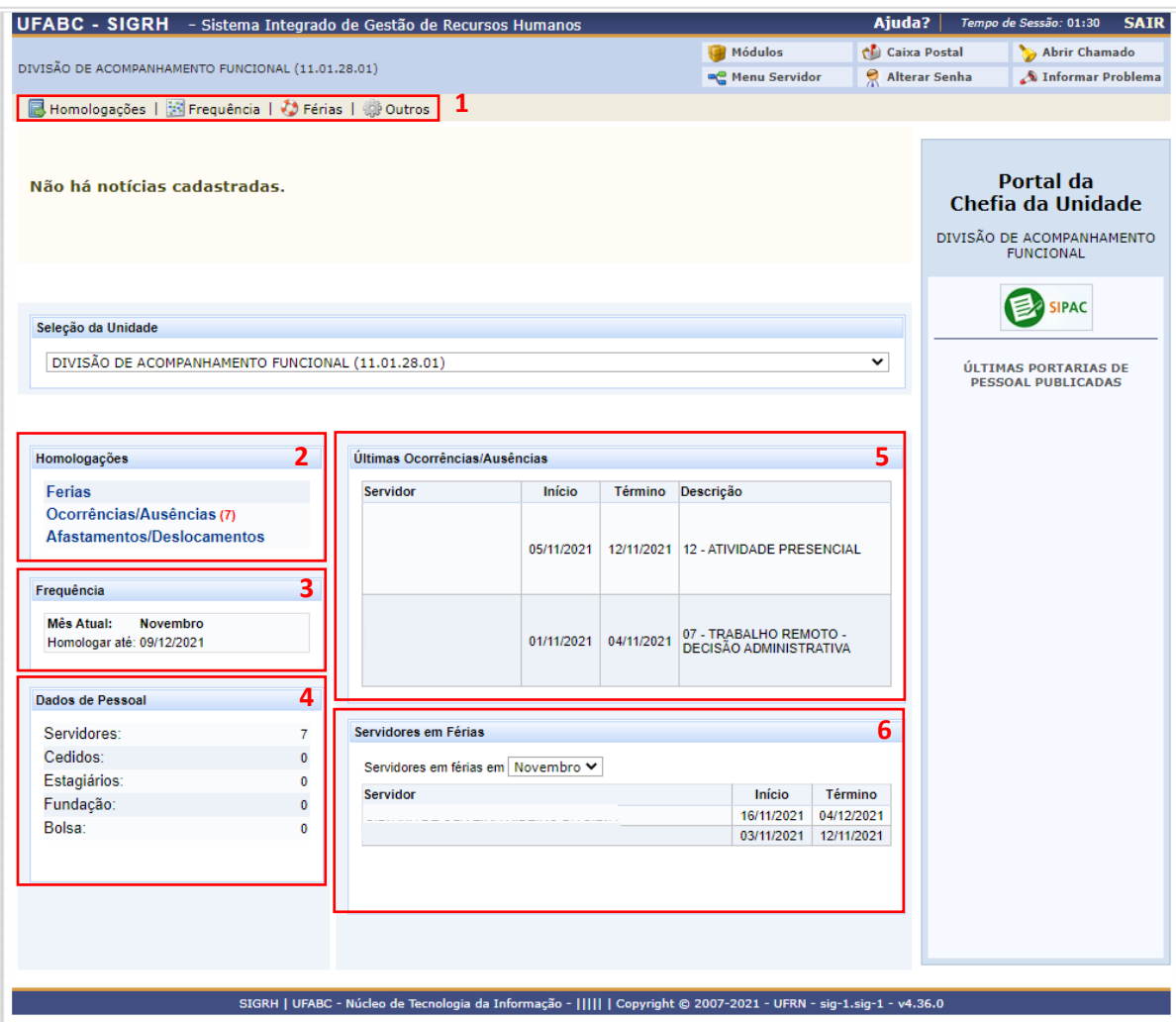

**Bloco 1 (Menu horizontal superior):** Diversos links que levam às funcionalidades disponíveis no módulo do SIGRH. Por meio deles é possível realizar diversas consultas, além de inserir férias, ocorrências e homologações.

**Bloco 2 (Homologações):** Neste campo são apresentadas as homologações pendentes (férias, ocorrências/ ausências de frequência e afastamentos/deslocamentos). A chefia da unidade pode utilizar os links disponíveis neste bloco para solucionar as eventuais pendências.

**Bloco 3 (Calendário da Frequência):** Neste campo é apresentado o prazo limite para que a chefia proceda com a Homologação de Frequência dos servidores de sua unidade. **Consulte-o com regularidade!**

**Bloco 4 (Dados de Pessoal):** Conjunto de informações quanto às situações de quantidade dos servidores e estagiários em exercício na unidade.

**Bloco 5 (Últimas Ocorrências/ Ausências):** Quadro resumo, para fins de acompanhamento, das últimas Ocorrências/ Ausências lançadas pelos servidores da unidade.

**Bloco 6 (Servidores em férias):** Quadro resumo, para fins de acompanhamento, dos servidores de sua unidade em férias. É possível escolher outros meses para consulta.